### **OC Riferimento tecnico - D&R** TSD-QA (2013/07)

## **1. D: Su un telaio combinato ATX e micro-ATX, quali sono i fori di montaggio necessari per l'installazione di una scheda madre micro-ATX?**

**R:** Si prega di fare riferimento ai fori di montaggio del fattore di forme ATX e micro-ATX

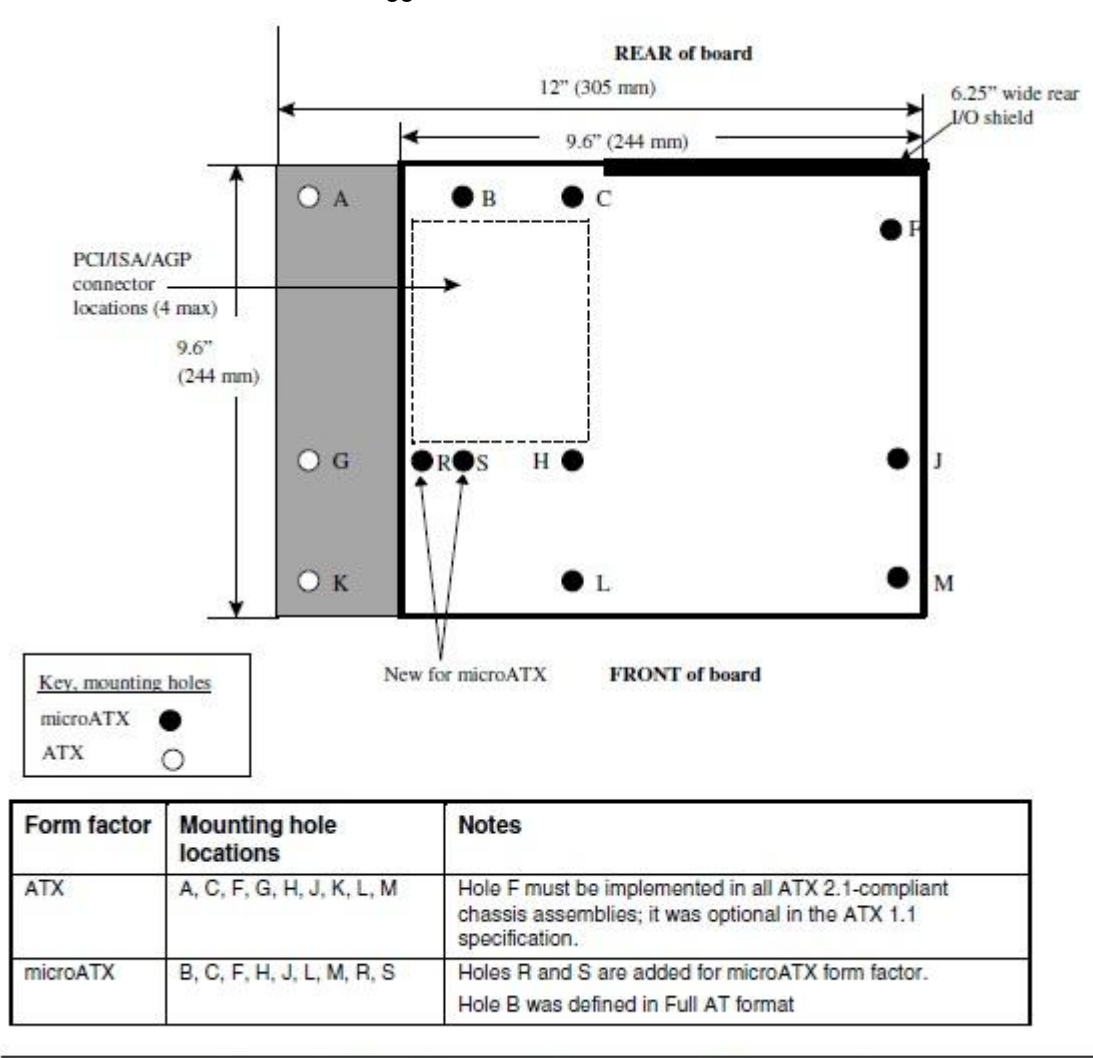

Figure 2. ATX and microATX Form Factor Mounting Holes

Fase 1. Si prega di installare i sostegni in rame nei fori di montaggio situati in B, C, F, H, J, L e M.

Fase 2. Per la posizione R e S, controllare i fori per le viti situate sulla scheda madre.

Si prega di installare i sostegni in rame sulla scheda madre.

## 2. D: Quali sono i requisiti della tecnologia AMD Dual Graphics su piattaforme della serie A85X/A75/A55?

- **R:** 1. Utilizzare schede VGA DX11 AMD Dual Graphics certificate. (Es: Radeon HD 6670/6570/6450 … ecc.)
	- 2. Installare una APU che supporta AMD Dual Graphics.
	- 3. Utilizzare il sistema operativo Microsoft Windows7 o Windows8.

Per informazioni dettagliate, vi rimandiamo al sito ufficiale di AMD:

http://www.amd.com/us/products/technologies/dual-graphics/Pages/dual-graphics.aspx#3

#### 3. D: Non riesco ad aggiornare il BIOS tramite Internet Flash, cosa devo fare?

**R:** Procedere come segue:

- 1. Caricare le impostazioni di default per il BIOS e verificare che il sistema sia collegato a Internet.
- 2. Se il vostro ambiente Internet è PPPoE, inserite "Voce Configurazione di rete".

Selezionare "Impostazioni Internet" su "PPPoE", quindi digitare il proprio nome e la password.

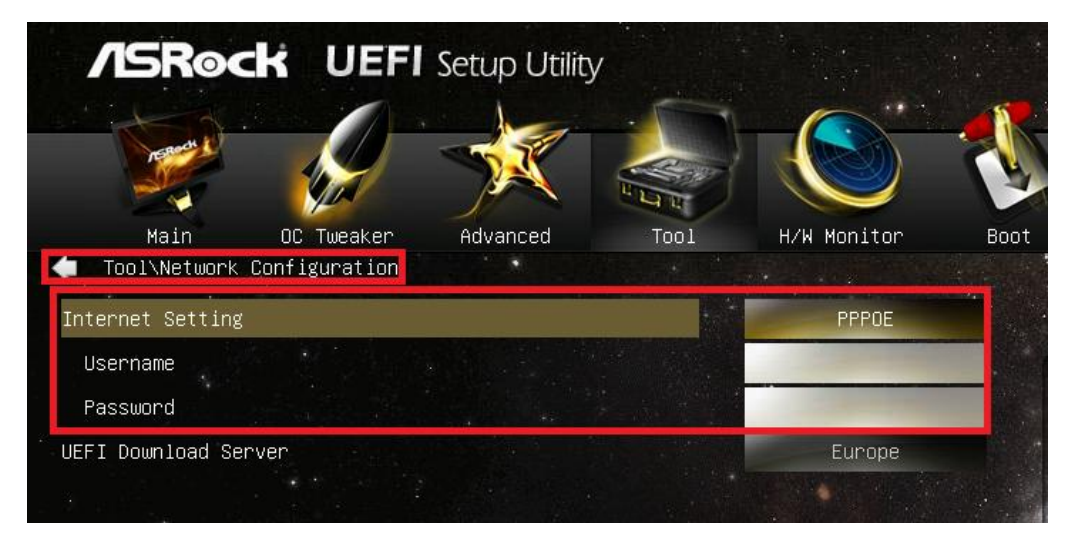

3. È possibile selezionare il Serve di Download dell'UEFI più vicino a voi.

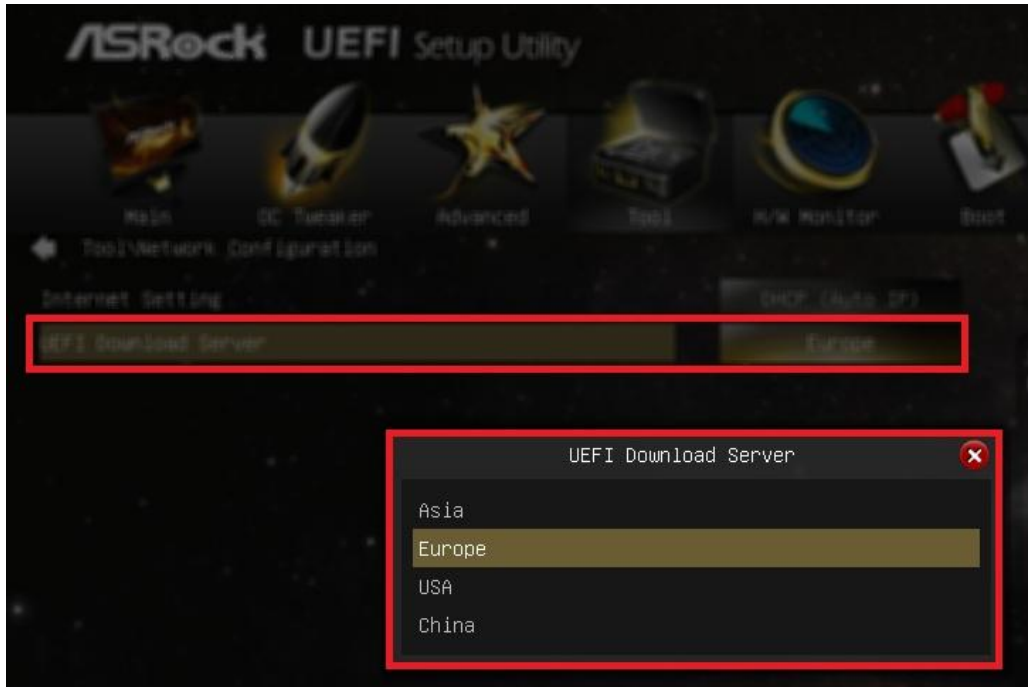

4. Se il problema persiste, scaricare e aggiornare il BIOS più recente dal sito web di ASRock, poi si può aggiornare il BIOS tramite Internet Flash la prossima volta.

Link per il download: http://www.asrock.com/support/download.asp

# 4. D: La mia scheda madre Z87 dispone di due LAN Intel incorporate. Come imposto la funzione Teaming per combinare entrambe le LAN incorporate?

**R:** Si prega di seguire le istruzioni qui di seguito per abilitare Teaming**.**

Fase 1: Dopo aver installato i driver della scheda madre e LAN, riavviare il computer e quindi aprire **Gestione** 

#### **periferiche**.

Fare clic con il pulsante destro del mouse sulla scheda di rete e selezionare **Proprietà** in **Schede di rete**

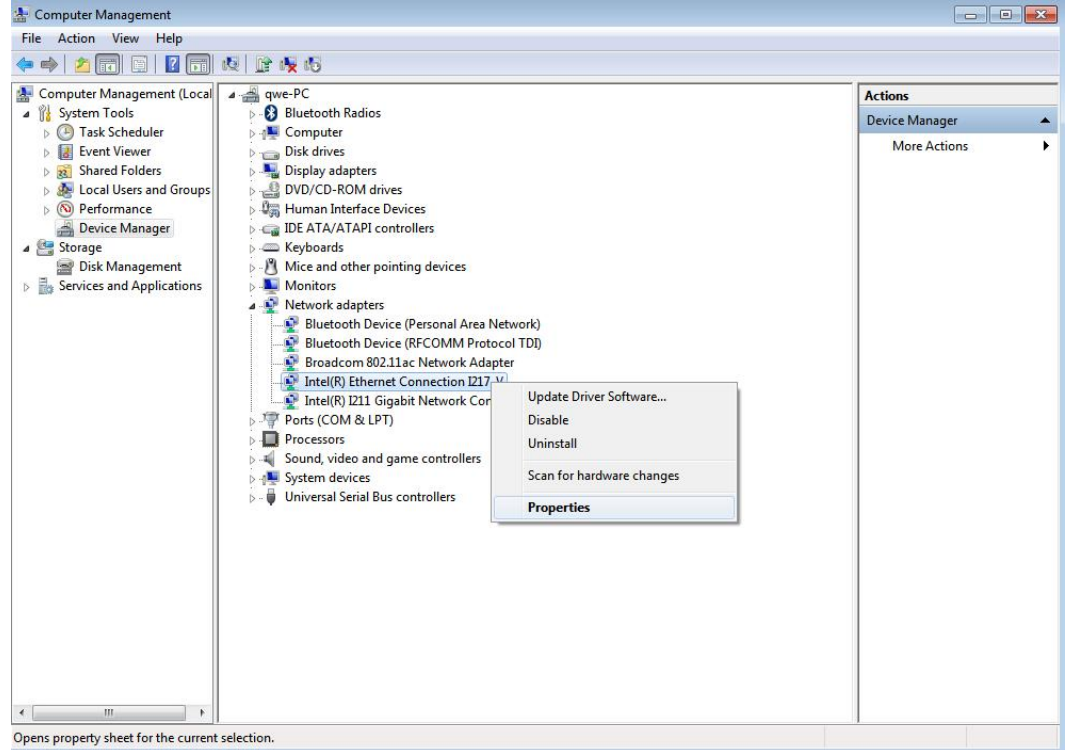

Fase 2: Fare clic sulla scheda **Teaming**, selezionare la casella **Team questo adattatore con altri adattatori**, e fare clic su **Nuovo Team**.

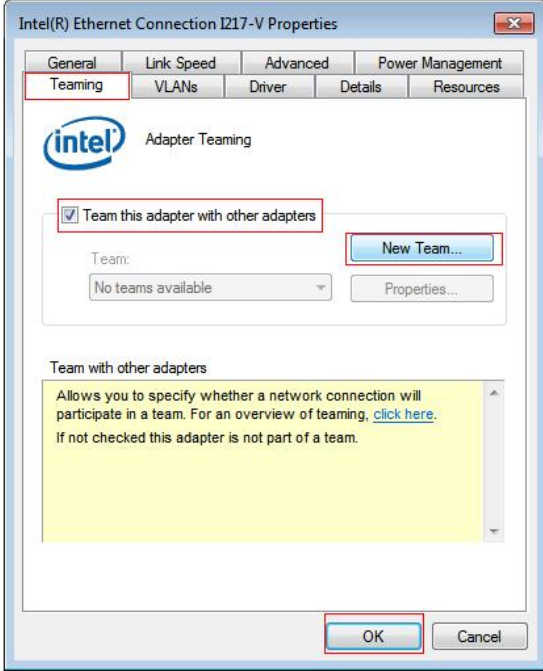

Fase 3: Immettere il nome del Team

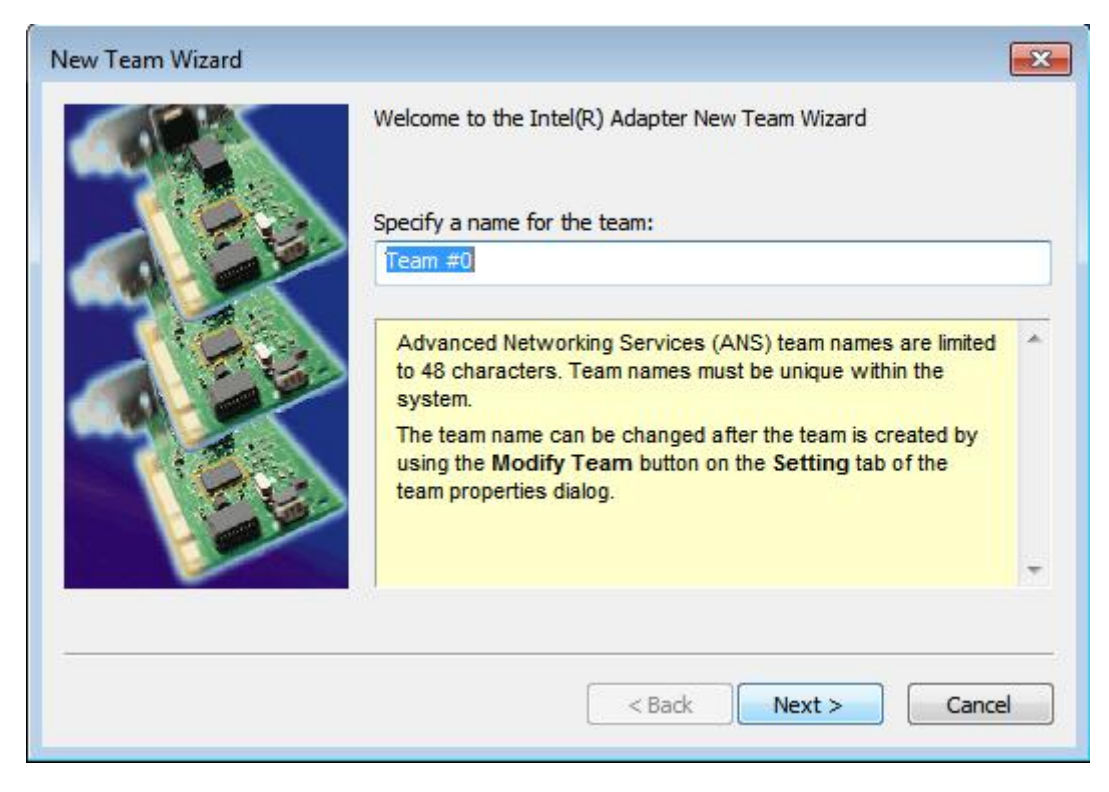

Fase 4: Selezionare due adattatori da includere nel Team e fare clic su **Avanti**.

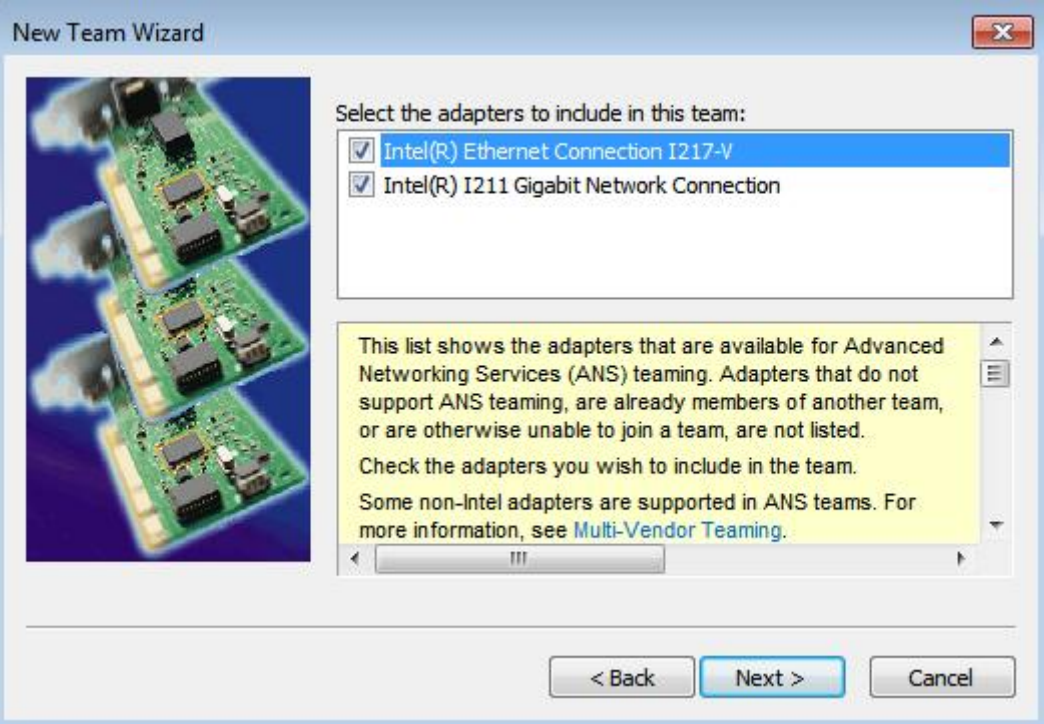

Fase 5: Selezionare un tipo di Team e fare clic su **Avanti**. Potete leggere la spiegazione dettagliata di ogni tipo di Team sotto.

Nella seguente finestra di dialogo, fare clic su **Fine** per completare la configurazione teaming.

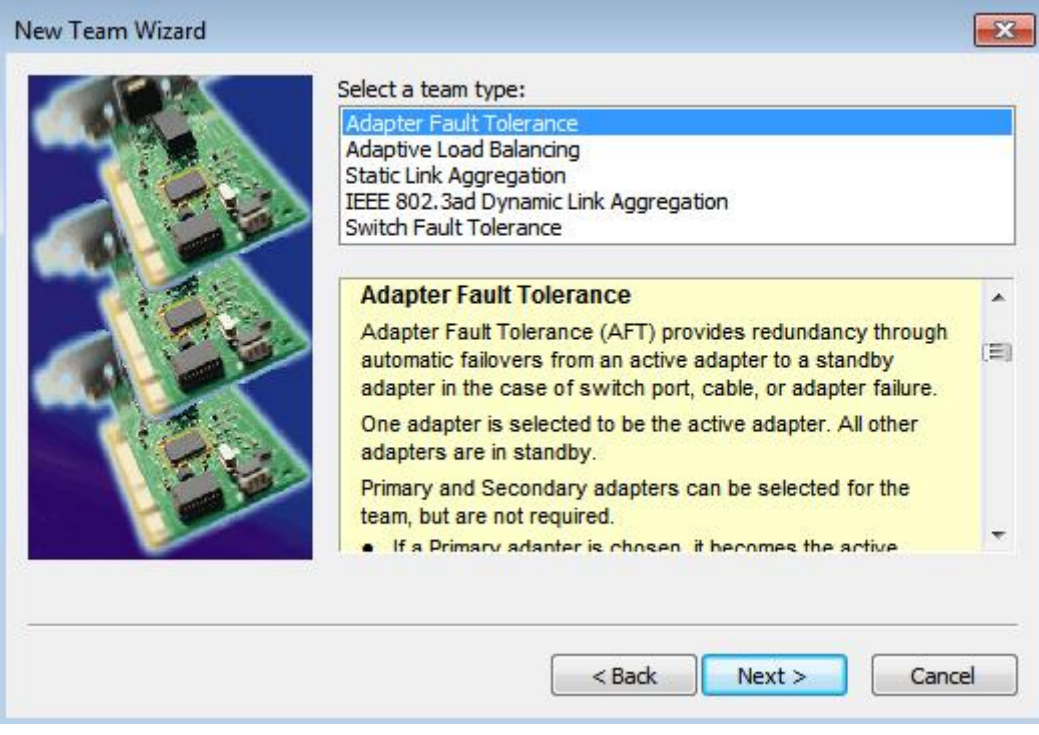

#### **Adapter Fault Tolerance:**

Il team utilizzerà l'adattatore ad alta velocità migliore come adattatore primario, l'altro adattatore è in standby. Se l'adattatore attivo presenta un guasto, la scheda secondaria prenderà il controllo.

#### **Adaptive Load Balancing:**

Fornisce il bilanciamento del carico del traffico di trasmissione e di tolleranza dei guasti. Il team analizzerà il carico di trasmissione su ogni scheda utente e bilancia il traffico attraverso gli adattatori membri

#### **\*Static Link Aggregation:**

Una tecnologia con buone prestazioni sviluppata per aumentare il throughput tra gli switch o un server e uno switch. Questo si ottiene facendo un bundling o una canalizzazione di diverse porte insieme e mostrandole come un unico collegamento. Questo aumenta la larghezza di banda totale.

#### **\*Switch (o Router) non può supportare la funzione Teaming (IEEE 802.3ad LACP)**

#### **\*IEEE 802.3ad Dynamic Link Aggregation:**

Uno standard IEEE per aumentare il throughput tra gli switch o un server e uno switch. Questo si ottiene facendo un bundling dinamicamente o una canalizzazione di diverse porte insieme e mostrandole come un unico collegamento mediante il Link Aggregation Control Protocol (LACP). Questo aumenta la larghezza di banda totale.

## Switch (o Router) non può supportare la funzione Teaming (IEEE 802.3ad LACP:

Switch Fault Tolerance: l'adattatore primario cesserà di funzionare automaticamente e passerà ad un adattatore in standby

# **Nota: Se si desidera che un team con il doppio della larghezza di banda, selezionare Static Link Aggregation e IEEE 802.3ad Dynamic**

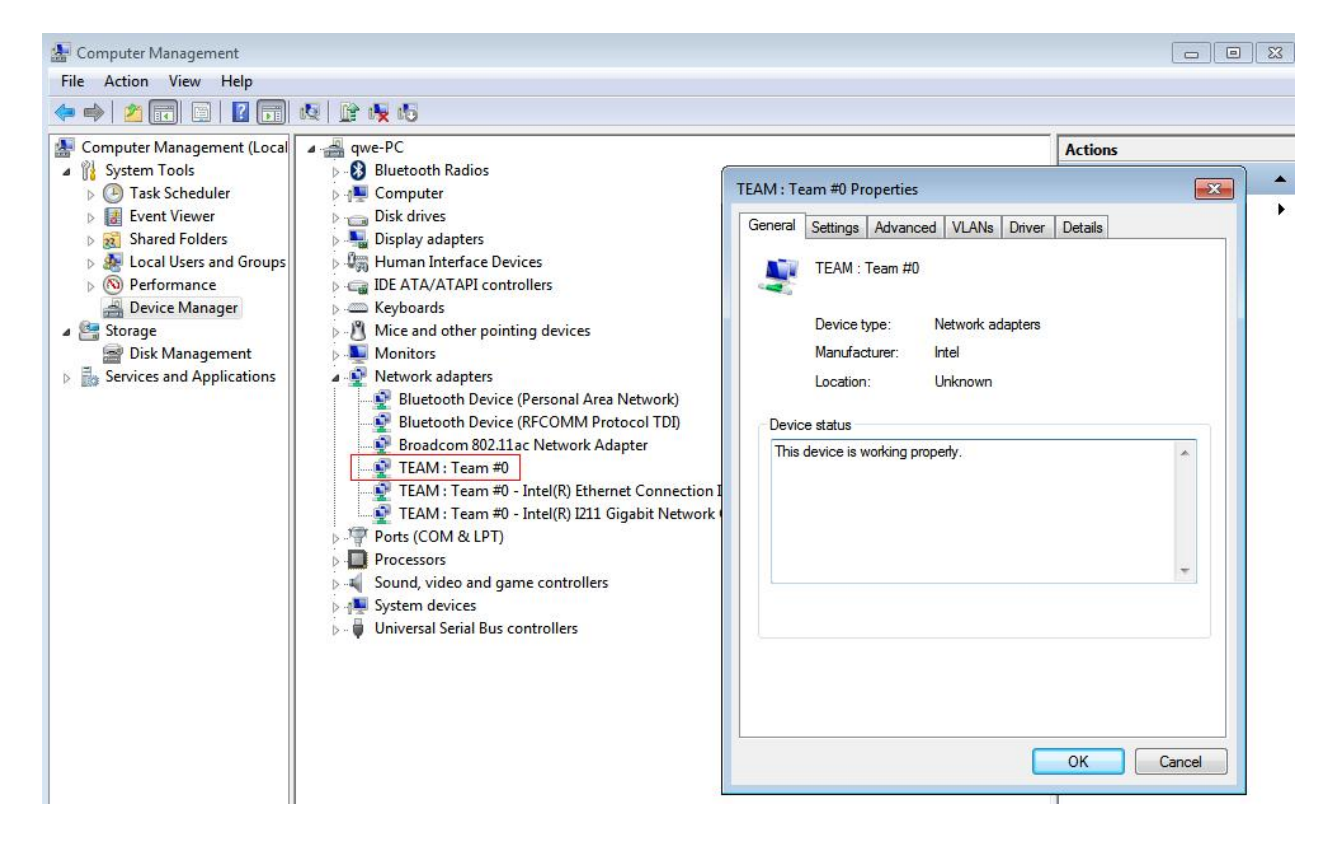

Fase 6: Potete vedere il nuovo team in **Schede di rete**.

(Nota:. Per eliminare il team, fare clic con il pulsante destro del mouse sul team e selezionare **Proprietà\Impostazioni\Rimuovere Team**)